# **Connection** *the* **CDM+** July 2017

# **Announcing CDM+ 10.1 Major Upgrades for Cloud, Desktop and Mobile Will Be Available in the Coming Weeks**

If am pleased to announce that the next major release of CDM+, CDM+ Mobile, Engage and Web Ministry Tools is set for August 16th. We are in the final stages of testing, and  $\blacktriangle$  our Early Adopters who are on support will have access to the desktop version of CDM+ 10.1 on July 12th.

CDM+ 10.1 builds on the new window and report redesigns introduced last fall in 10.0.

This release is scheduled in advance of our Annual CDM+ Users Conference in Nashville, so users can begin to implement its features before the conference or come to Nashville and leave ready to put all of the new features in practice when they return home. Some of the key features with CDM+ 10.1 include:

## **CDM+ Desktop**

- Smart windows with multiple filtering layer options
- Smart reports that are responsive in layout
- Add logos to almost any report in CDM+
- Identify any phone number within a family as the "Primary" phone
- Update phones and emails for any family member from the address or individual tab
- Easily find on emails and display them on the results list of the window
- Easily move groups to any different group type in two steps
- Reset ownerships to custom listings and saved searches

## **CDM+ Mobile**

- Send and receive push-notifications for reminders entered by you or other staff
- New Overdue reminders tab
- Update contact and key information (scheduled for later in 2017)

## **CDM+ Engage**

- Allow non-members to create accounts for online giving
- Updated features in Engage Payroll
- Individuals in your database will be able to update contact and key information (scheduled for later in 2017)

## **CDM+ Web Ministry Tools**

- Create multiple log-ins and control access to certain tools and features
- New redesign of the Event Registration tool that is responsive to mobile devices

In addition to all of these exciting features there are numerous bug fixes and small enhancements throughout all of our product lines. CDM+ 10.1 will be free to those on support and anyone who has purchased CDM+ 10.0 since January 1, 2017.

Kandy S Clay

## **TRAINING OPPORTUNITIES**

## *Get Informed, Get Inspired, Get Insights!* **The Annual CDM+ Users Conference**

## **September 11 – 13 The Inn at Opryland Nashville, Tennessee**

CDM+ software helps churches streamline administrative functions so staff can stay focused on effective ministry. The Annual CDM+ Users Conference provides the ideal opportunity to explore new and better ways to use CDM+ to further your organization's mission. Classes covering every aspect of your information management system are presented by experts in the fields of ministry and database management.

For complete details, visit: **[cdmplus.com/2017UsersConference](http://www.cdmplus.com/2017UsersConference)**

## **DON'T DELAY!**

**Early Bird Pricing Expires July 31!**

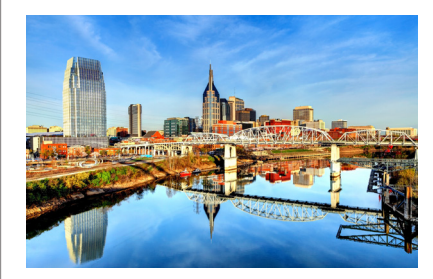

For Nashville visitor info: **[www.visitmusiccity.com](http://www.visitmusiccity.com/)**

To register for the Users Conference and reserve your room, visit:: **cdmplus.com/2017UsersConference**

RESERVE NOW! Hotel rates as low as \$129/night in the Suran Users Conference block are only guaranteed until **August 21** or *when the room block is sold out*.

 $32\%$ a wmt.suran.com  $\mathcal{C}_{i}$ Attendee Information Fields marked with a \* are require First Name **Last Name** Address Line 2 ᠿ 门  $\Box$ 

**New, Responsive Design for Online Registrations**  The Event Registration Web

Ministry Tool gets a makeover with the same mobile-friendly, responsive design you've seen in the Engage Online Giving tool.

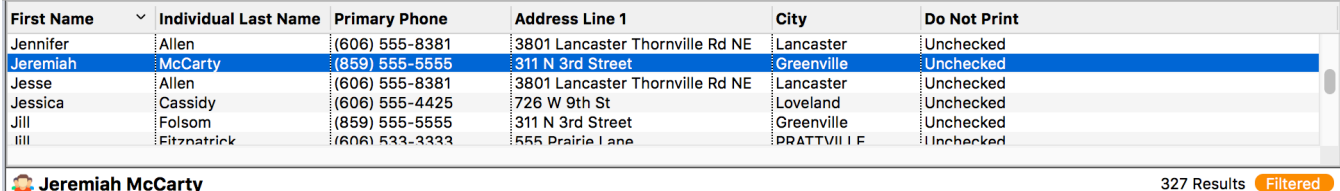

**C** Jeremiah McCarty

**Filtered on Search Result Views.** In 10.1, simple finds will automatically filter out certain records. For example, when searching Individuals, those who are marked as *Do Not Print* will not show. To see all results, simply click on the filter button  $\Box$  Filtered  $\Box$  to toggle it off. A custom filter can easily be configured so that only those records within a certain demographic will be displayed (*pictured, right*).

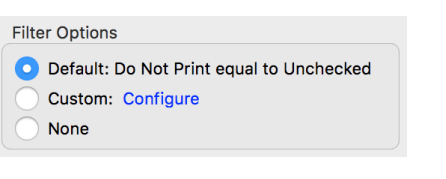

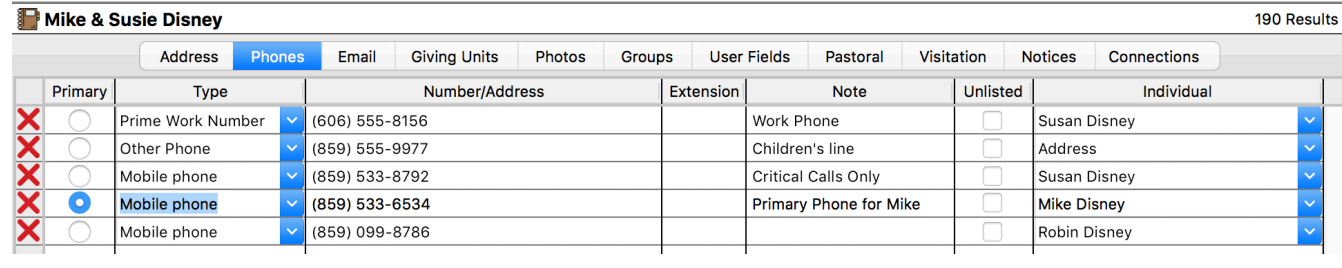

**New Phones Tab Added.** CDM+ 10.1 removes the Primary Phone Number field from the Address Record and moves all telephone numbers to a new Phones tab. As families drop land lines and rely on their cell phones, you can now designate any number listed on the Phones tab as the Primary Phone Number for a family. When viewing telephone numbers from the Address Record, all phone numbers for any member of the family will be displayed and can be updated without going to a person's Individual Record.

## **MORE TRAINING OPPORTUNITIES Sign up Now for Free CDM+ Group Online Classes**

**Summer Class Schedule Starts This Week.**

#### **Wednesday, July 12**

10:30 am CDM+ Accounting Procedures 4 pm CDM+ Membership Procedures

**Friday, July 14** 10:30 a.m. CDM+ Contributions Procedures

**Monday July 17** 4 pm CDM+ Visitor Tracking

**Wednesday, July 19** 10:30 am Engage Membership Directories

#### **Monday, July 24**

4:00 pm CDM+ Visitation Tracking via Mobile

#### **Wednesday, July 26**

10:30 am CDM+ Membership Procedures 4:00 pm CDM+ Contributions Reports 1

**Friday, July 28** 10:30 am Engage Online Giving

**Wednesday, August 2** 10:30 am CDM+ Accounting Setup 4:00 pm CDM+ Payroll Procedures

**Friday, August 4** 10:30 am CDM+ Notices

**Monday, August 14** 10:30 am CDM+ Contributions Procedures

**Monday, August 21** 10:30 am CDM+ Accounting Procedures

#### **Wednesday, August 23**

10:30 am CDM+ Event Registration 4:00 pm Engage Online Giving

#### **Wednesday, August 30**

10:30 am CDM+ Notices 4:00 pm Engage Membership Directories

[Get class descriptions, details on how to](http://www.cdmplus.com/Training/GroupOnline/ViewRegister) participate, and sign up at: **http://www.cdmplus.com/Training/ GroupOnline/ViewRegister**

## **Training Videos**

We're constantly adding to our library of training videos. Our newest titles include:

**Checking for CDM+ Updates**

**Engage Payroll**

**Setting User Preferences in CDM+**

**Using Record Windows in CDM+**

**Using the Online Ministers Directory (DOC Regional)**

Access our complete series of free CDM+ training videos at:

## **[kb.cdmplus.com/videos](http://kb.cdmplus.com/videos)**

## **What Would You Like to Know?**

Submit questions, feedback or ideas for our newsletter to

#### **connection@cdmplus.com**

Send your requests for specific Group Online Training sessions or CDM+ how-to videos to **training@cdmplus.com**